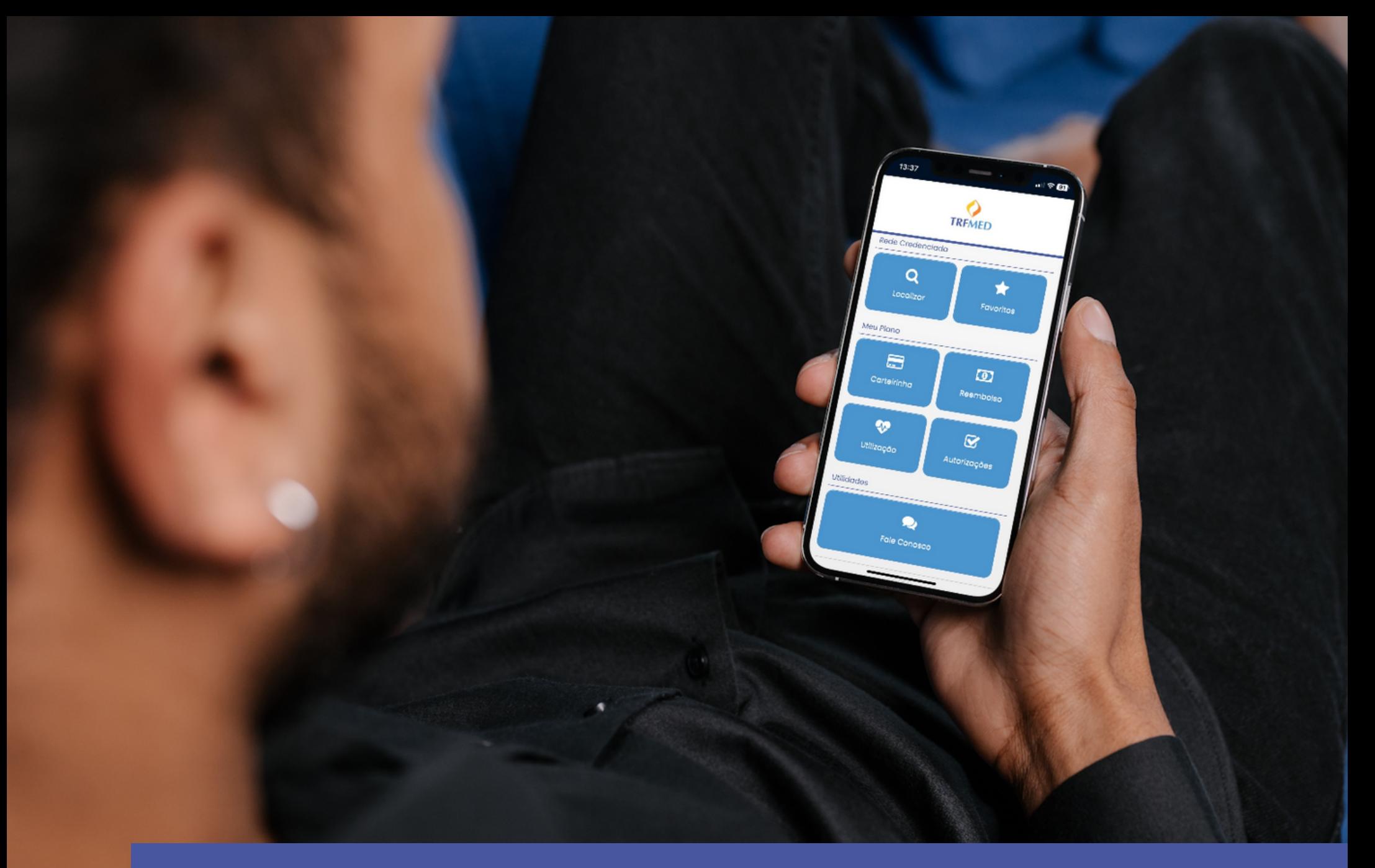

## **Carteirinhas no APP TRFMED Como emitir as**

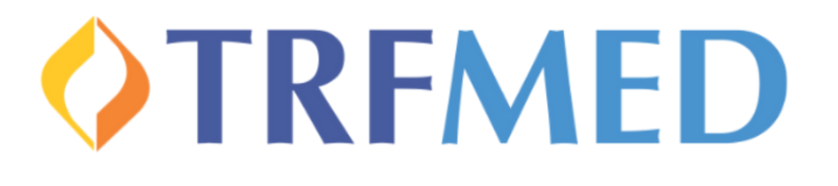

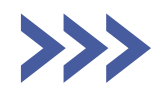

## **Carteirinhas no App TRFMED**

Instale o App do TRFMED em seu aparelho e realize seu login.

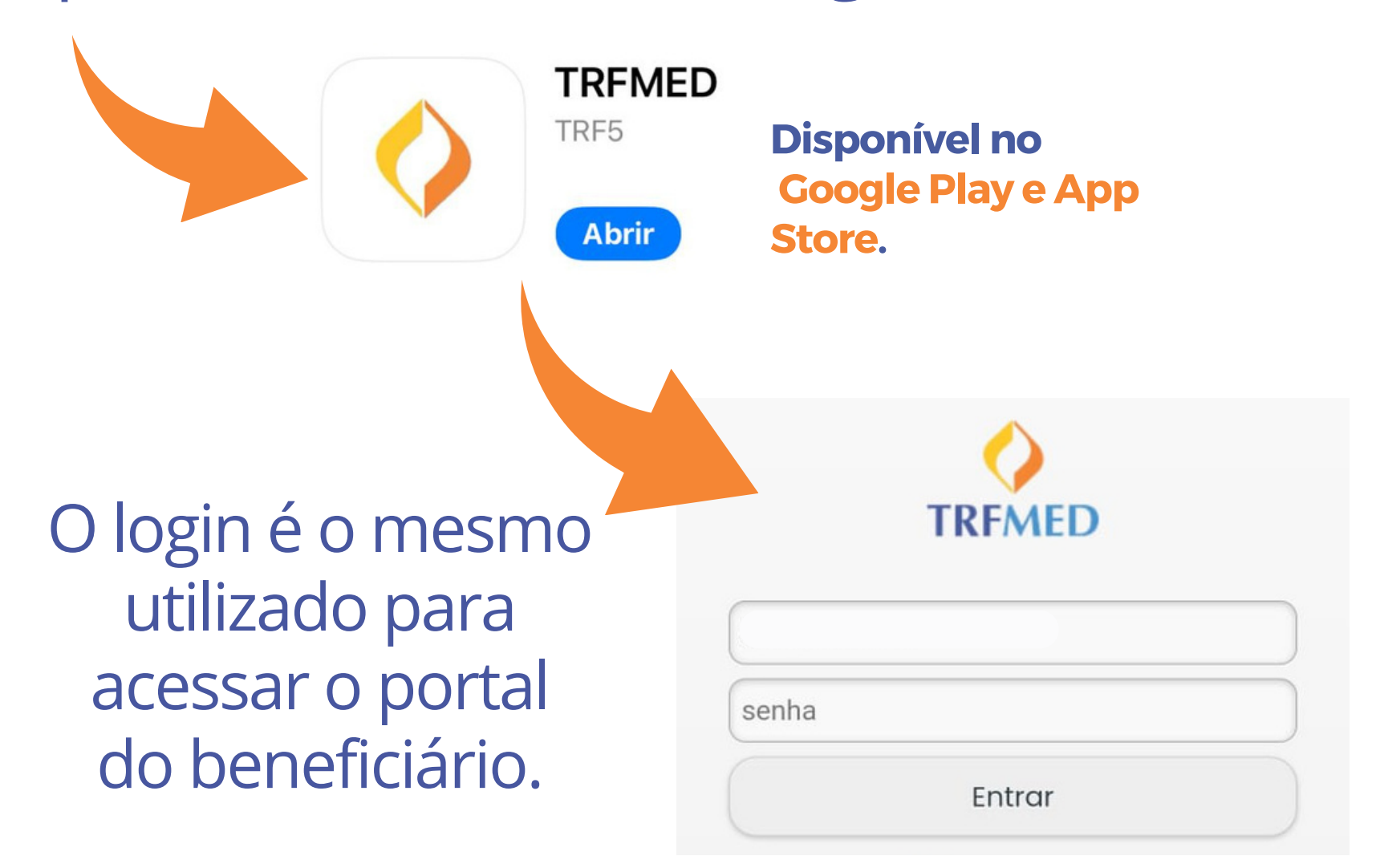

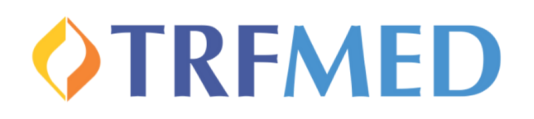

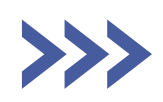

## **Carteirinhas no App TRFMED**

Agora é só escolher a opção "Carteirinha" e selecionar o beneficiário que deseja consultar.

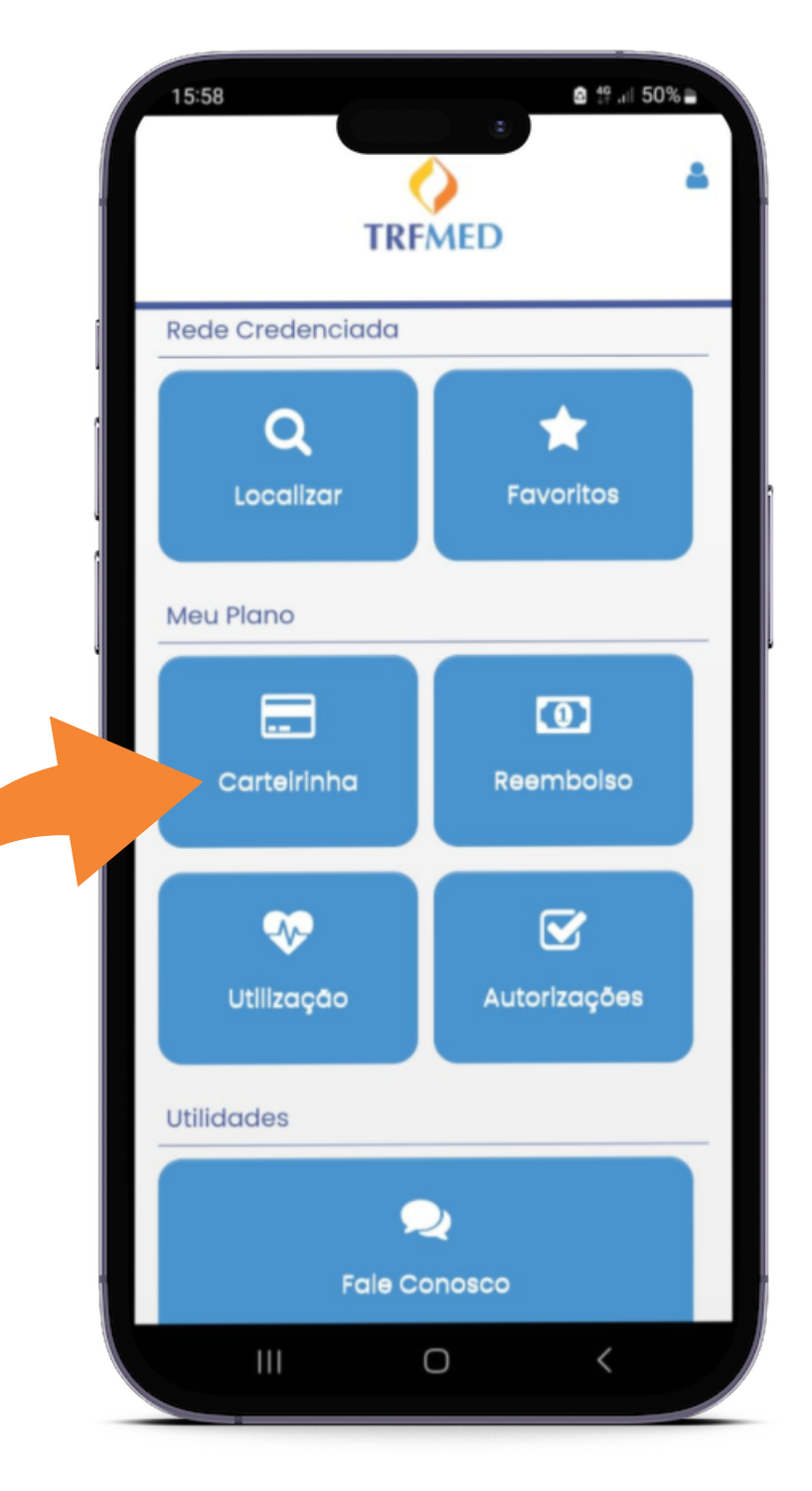

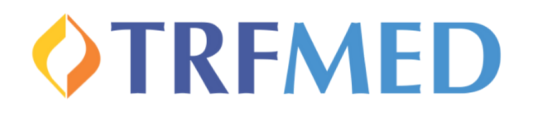

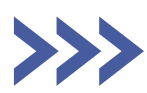

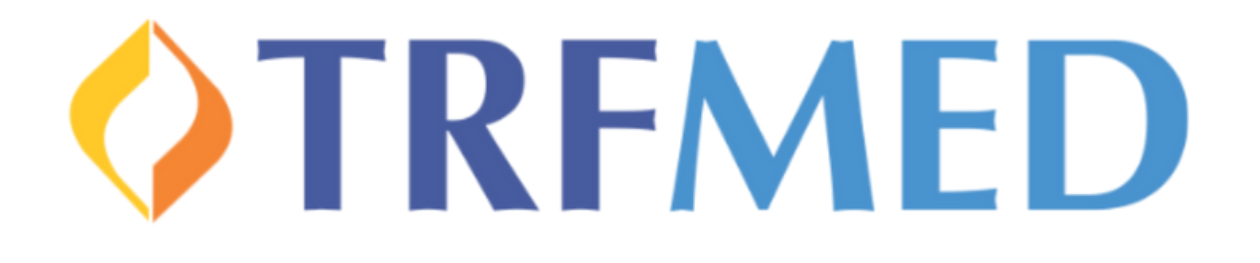

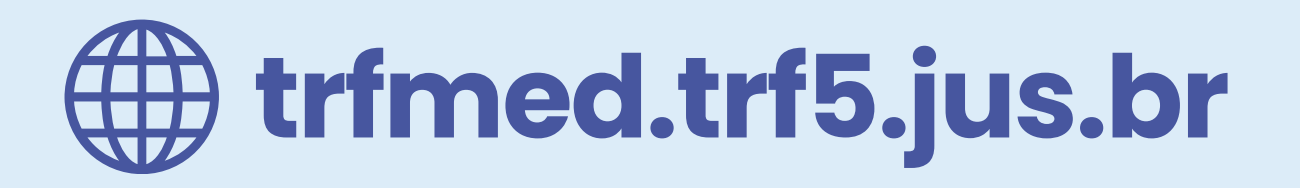

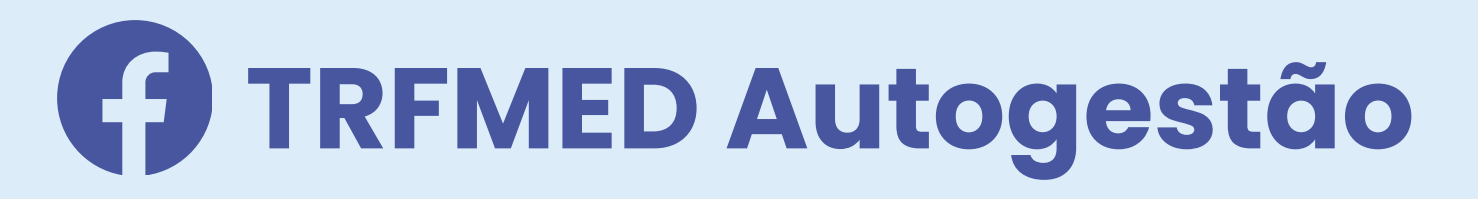

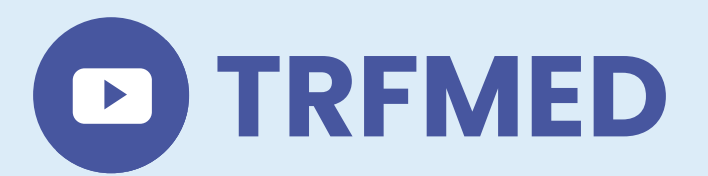